# **Anleitung zum Abruf der Anwendungen Monitoring berufliche Integration (MBI) und Wirkungs- und Aktivitätsmonitoring der Beruflichen Assistenzen (WABA) für Projektträger über das Unternehmensserviceportal (USP)**

#### **Präambel:**

Das Sozialministeriumservice fördert Projekte zur beruflichen Integration von Menschen mit Behinderungen, sowie Jugendliche. Um die Projekte bedarfsgerecht anbieten und steuern zu können, werden bestimmte Daten von Teilnehmer:innen dieser Projekte benötigt. Diese müssen von den Projektmitarbeiter:innen in die Datenbanken MBI (Monitoring berufliche Integration) und WABA (Wirkungs- und Aktivitätsmonitoring der Beruflichen Assistenzen) eingegeben werden.

## **Die Berechtigungen für den Zugang zu MBI und WABA müssen von den Trägern und Projekten verwaltet werden. Dabei ist besonders auf folgendes zu achten:**

- Über eine Berechtigung zum Einstieg in MBI und WABA dürfen nur Mitarbeiter:innen verfügen, die aktuell Eingaben in MBI und WABA machen müssen
- Jede:r Mitarbeiter:in benötigt eine eigene USP-ID und darf mit keiner anderen USP-ID in MBI einsteigen.
- Jede:r Mitarbeiter:in darf bei einem Träger nur über **eine** USP-ID verfügen. (Mit der Rolle "Projektverantwortliche:r" benötigt man keine weitere Rolle "Projektteilnahmenverwaltung" im selben Projekt).
- Berechtigungen für WABA werden seit Juni 2022 vom Projektverantwortlichen in BeFit vergeben.

### **1. Allgemeines**

Das Unternehmensserviceportal ist über die Web-Adresse [www.usp.gv.at](http://www.usp.gv.at/) erreichbar.

Damit Mitarbeiter:innen eines Unternehmens sich im USP anmelden können und die Anwendung MBI und WABA abrufen können, muss der USP-Administrator des Unternehmens

- 1. die Benutzerkonten für Mitarbeiter:innen des Unternehmens, welche die Anwendung MBI und WABA abrufen sollen, im USP anlegen.
- 2. Mitarbeiter:innen die Rechte für die Online-Anwendungen MBI und WABA zuordnen.

#### **2. USP-Administrator: Neues Benutzerkonto für Mitarbeiter:innen anlegen**

Folgende Schritte sind zur Anlage eines neuen Benutzerkontos zu absolvieren: Aufruf der USP‐Administration

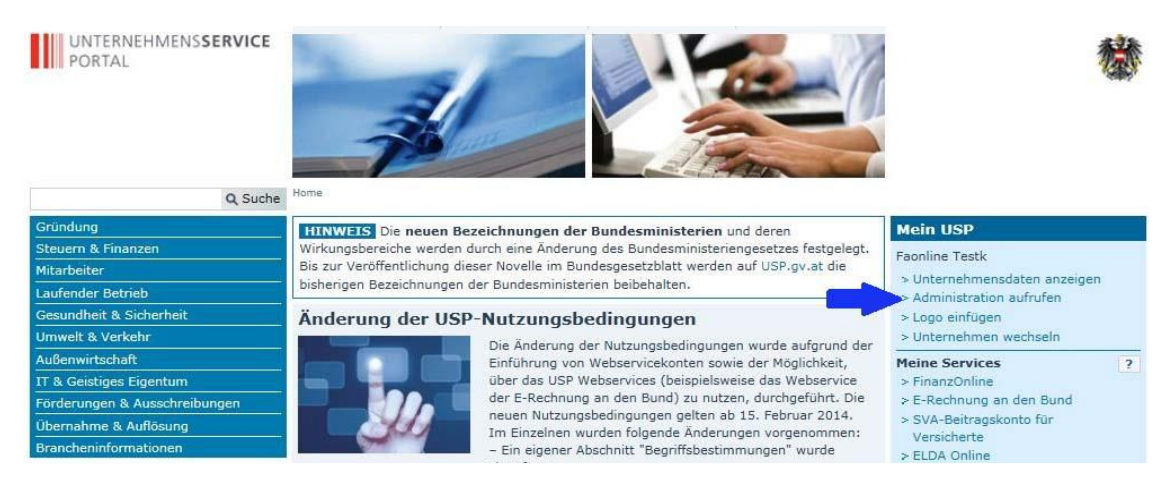

#### Auswahl des Menüpunktes "Neues Konto anlegen" in der Benutzerkontenverwaltung

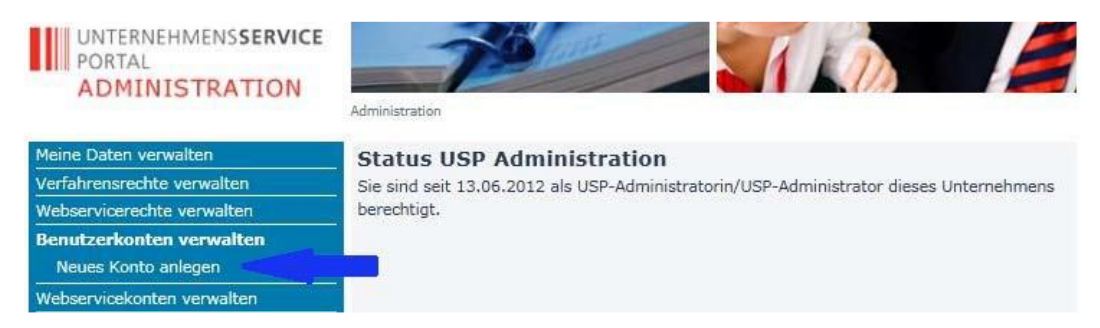

#### Eingabe einer Benutzer‐Identifikation und einer dazugehörigen E-Mail-Adresse

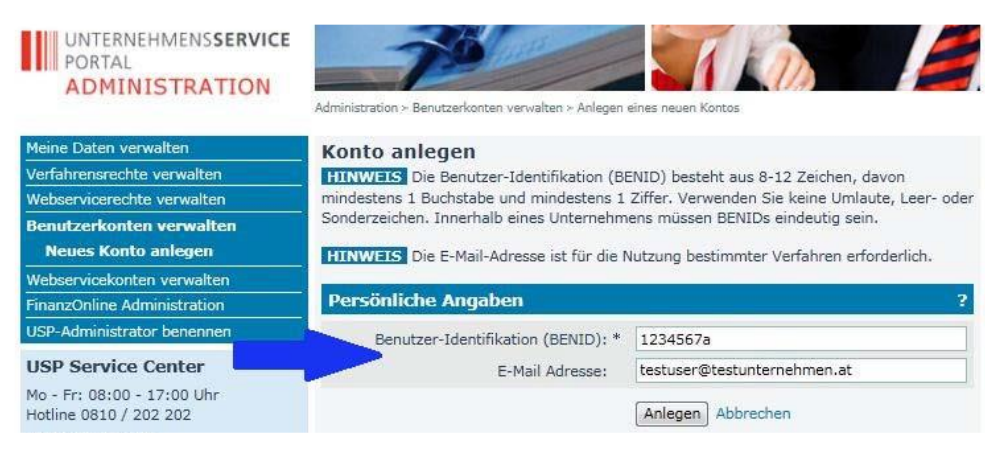

## Bestätigen durch Klick auf Button "Anlegen"

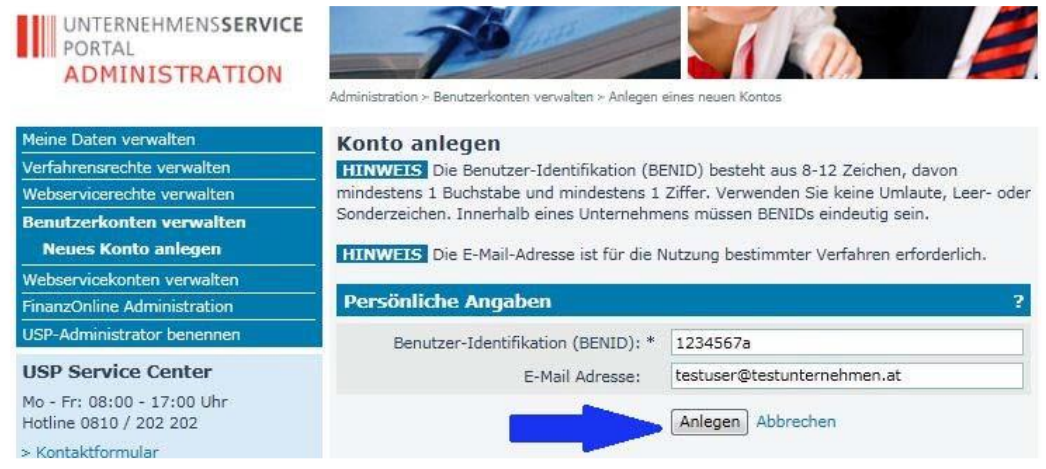

Anschließend wird eine Bestätigung angezeigt. Die Zugangsdaten des neuen Kontos können durch Klick auf den Button "Zugangsdaten anzeigen" aufgerufen werden. Drucken Sie dieses PDF-Dokument aus und/oder speichern Sie dieses ab. Diese Daten müssen Sie an die Benutzerin bzw. den Benutzer übergeben.

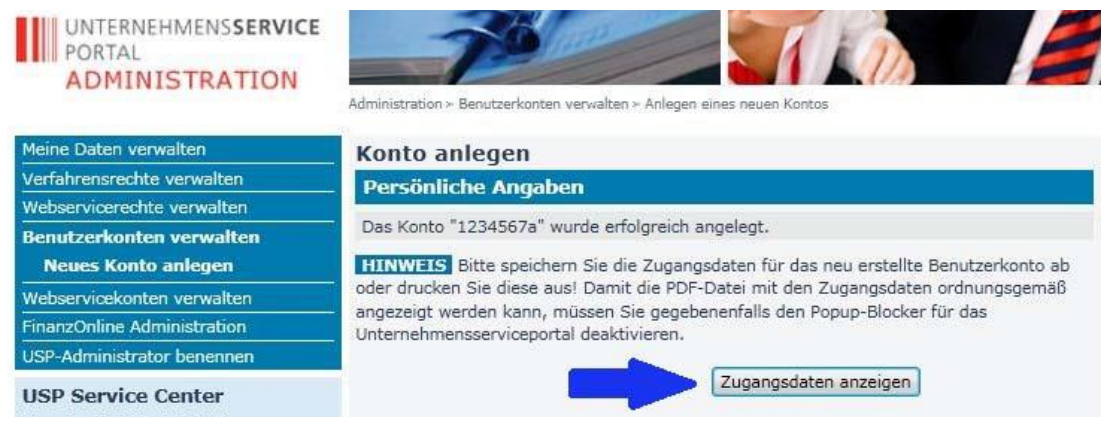

#### **MUSTER**

#### **ZUR ÜBERGABE AN DIE NEUE USP-BENUTZERIN/AN DEN NEUEN USP-BENUTZER**

Sie sollen für Ihr Unternehmen im Unternehmensserviceportal (USP) agieren und Meldungen für Ihr Unternehmen in jenen Online-Anwendungen abgeben können, die Ihnen von Ihrer USP-Administratorin/Ihrem USP-Administrator zugewiesen wurden.

#### **Abschluss der Registrierung und Aktivierung Ihres Benutzerkontos**

1. Rufen Sie die Seite www.usp.gv.at auf, klicken Sie rechts oben auf "Anmelden".

2. Geben Sie Ihre **USP-Kennung** im Anmelde-Fenster ein:

- **T**eilnehmer-**Id**entifikation (TID): **USP9999999**
- **Ben**utzer-**Id**entifikation (BENID): **MBI1\_MUSTER**
- **P**ersönliche **I**dentifikations-**N**ummer (PIN): **abcdefg01234**

3. Beim erstmaligen Einstieg mit Ihrer USP-Kennung werden Sie automatisch aufgefordert Ihre initiale PIN zu ändern.

4. Klicken Sie im gelb hinterlegten Hinweis auf den Link "zur Personifizierung". Personifizieren können Sie Ihr Benutzerkonto mit der Bürgerkarte (Chip-Karte oder Handy-Signatur, mehr Informationen unter www.handy-signatur.at) oder Ihren 3-teiligen privaten Finanz-Online Zugangsdaten.

# **Ihre USP-Kennung dürfen Sie aus Sicherheitsgründen keinesfalls an Dritte weitergeben. Bitte bewahren Sie diese sorgfältig auf.**

Wenn Sie noch weitere Fragen zur Registrierung im USP haben bitte u.a. Kontaktdaten verwenden:

- online: www.usp.gv.at/hilfe/faq
- telefonisch: österreichweit zum Ortstarif unter 050 233 733, die aktuellen Servicezeiten finden Sie auf www.usp.gv.at/hilfe/kontakt.

#### **3. USP-Administrator: Verfahrensrechte (z.B. eRechnung, MBI …) zuweisen**

Folgende Schritte sind zur Vergabe von Verfahrensrechte zu absolvieren: Aufruf der USP‐Administration

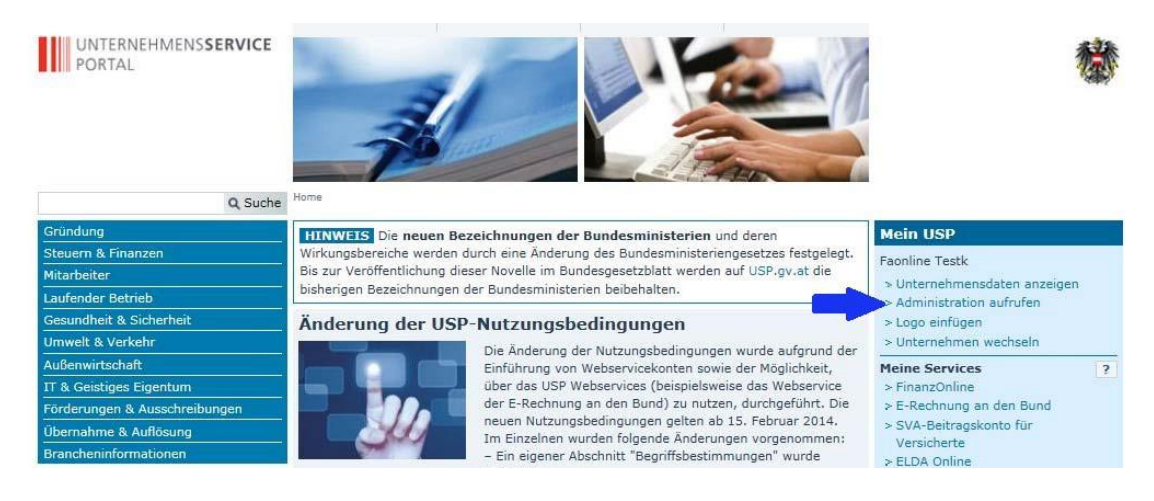

#### Auswahl "Verfahrensrechte verwalten" und "Zuordnen"

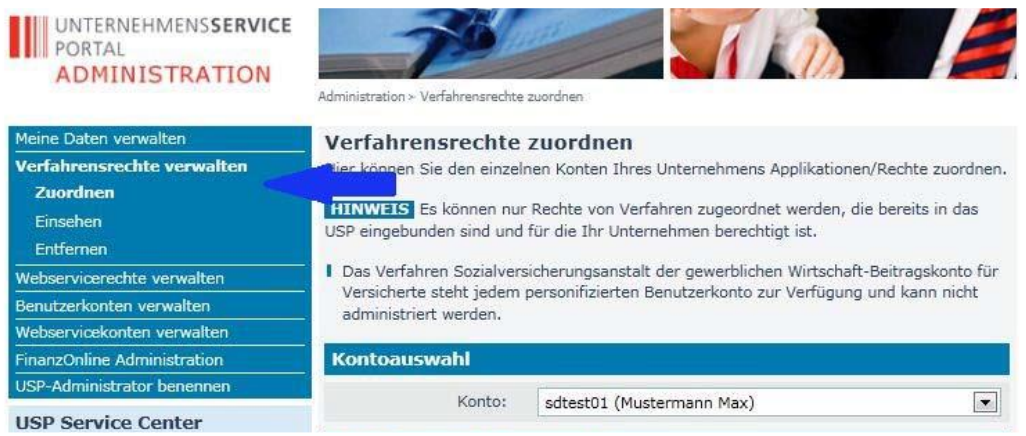

### Auswahl des betreffenden Benutzerkontos

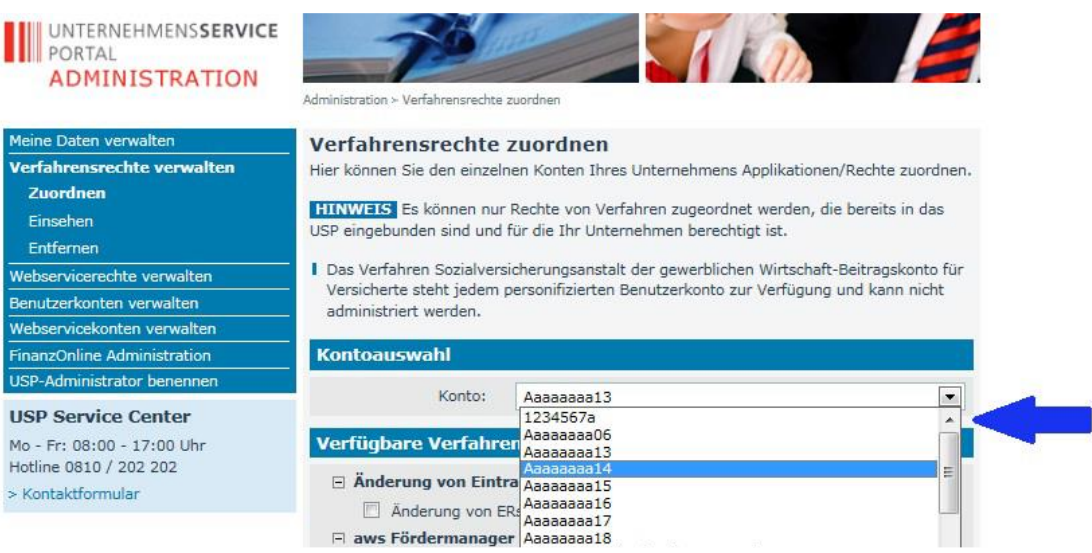

# Sozialministeriumservice

Auswahl der gewünschten Verfahrensrechte mittels Anklicken der Checkbox. Für die Applikationen MBI und WABA sind ausschließlich die Rollen Projektverantwortliche:r und

Projektteilnahmenverwaltung relevant, d.h. jedem User, die/der in MBI/WABA arbeiten soll, muss eine der beiden Rollen zugeordnet werden.

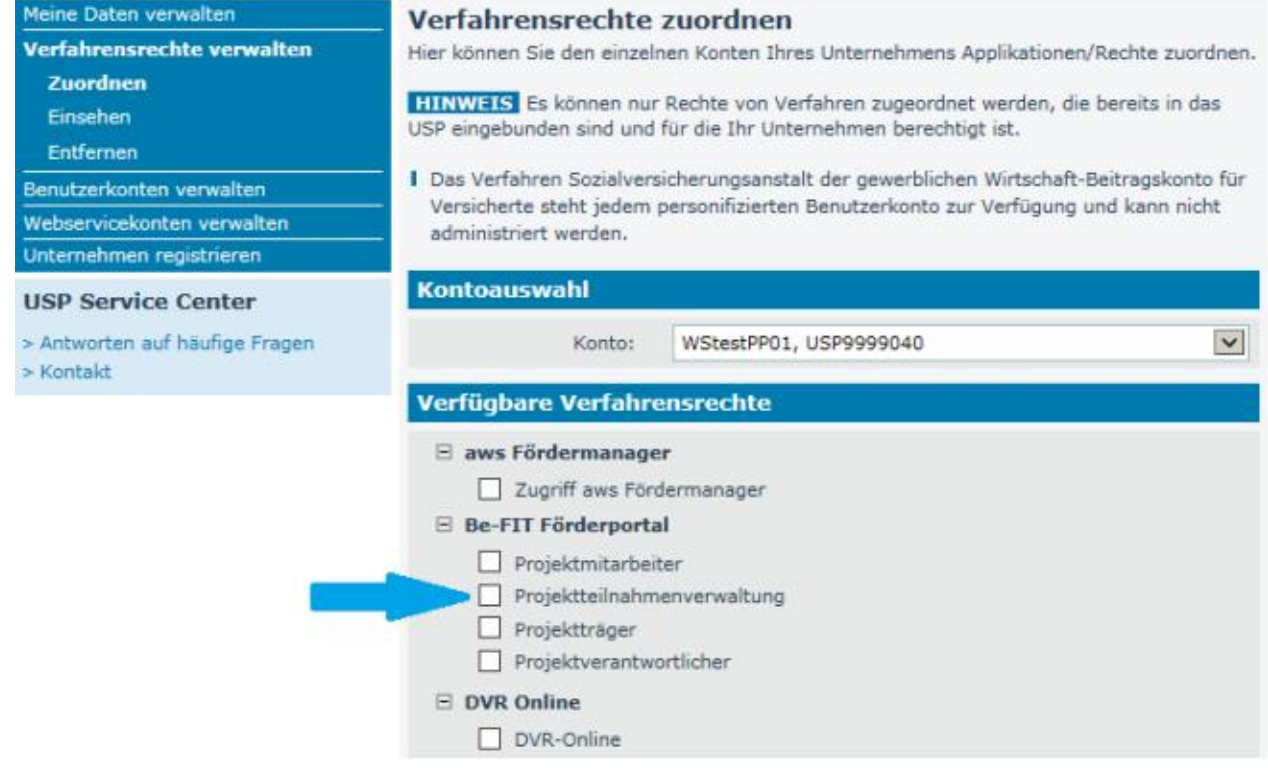

#### Bestätigen durch Klick auf "Zuordnen"

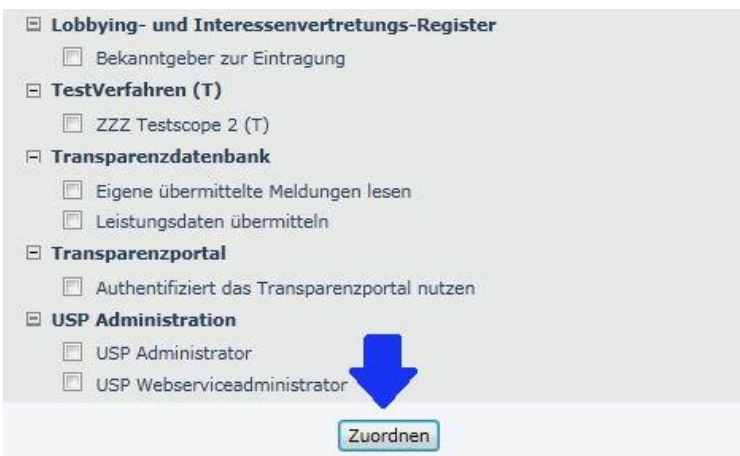

Es erfolgt eine Rückfrage, die bestätigt oder abgelehnt werden muss.

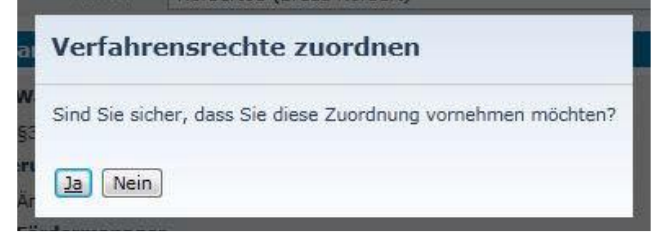

Es erfolgt eine Bestätigung über die erfolgte Zuordnung

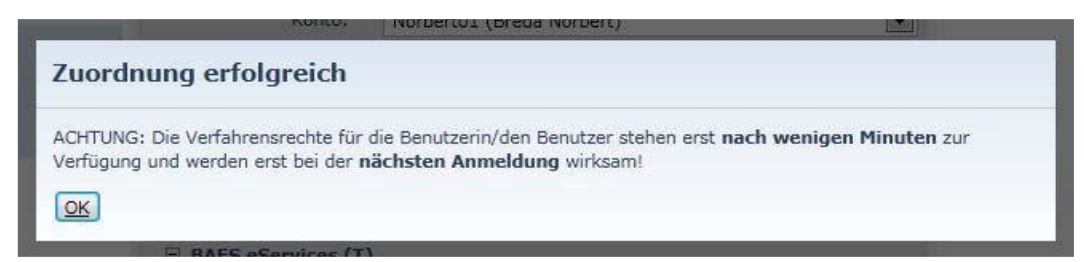

#### **4. Erstanmeldung Mitarbeiter:in im USP und Abruf der Anwendung MBI**

Sobald der USP-Administrator des Unternehmens das Benutzerkonto im USP angelegt, die Verfahrenszuordnung vorgenommen hat und die Zugangsinformationen (siehe Muster Seite 4) an die zuständigen Mitarbeiter:innen ausgehändigt hat, aktivieren diese das eigene Benutzerkonto im USP wie folgt:

- 1) Aufruf der Web-Adress[e https://www.usp.gv.at/](https://www.usp.gv.at/)
- 2) Anklicken des Buttons "Anmelden"

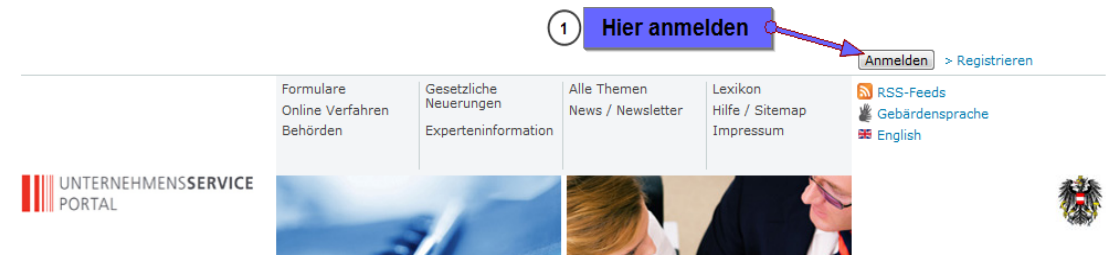

3) Anmeldung mittels TID, BenID und PIN am USP, die vom USP-Administrator zur Verfügung gestellt wurden (siehe Muster Seite 3)

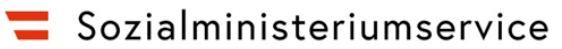

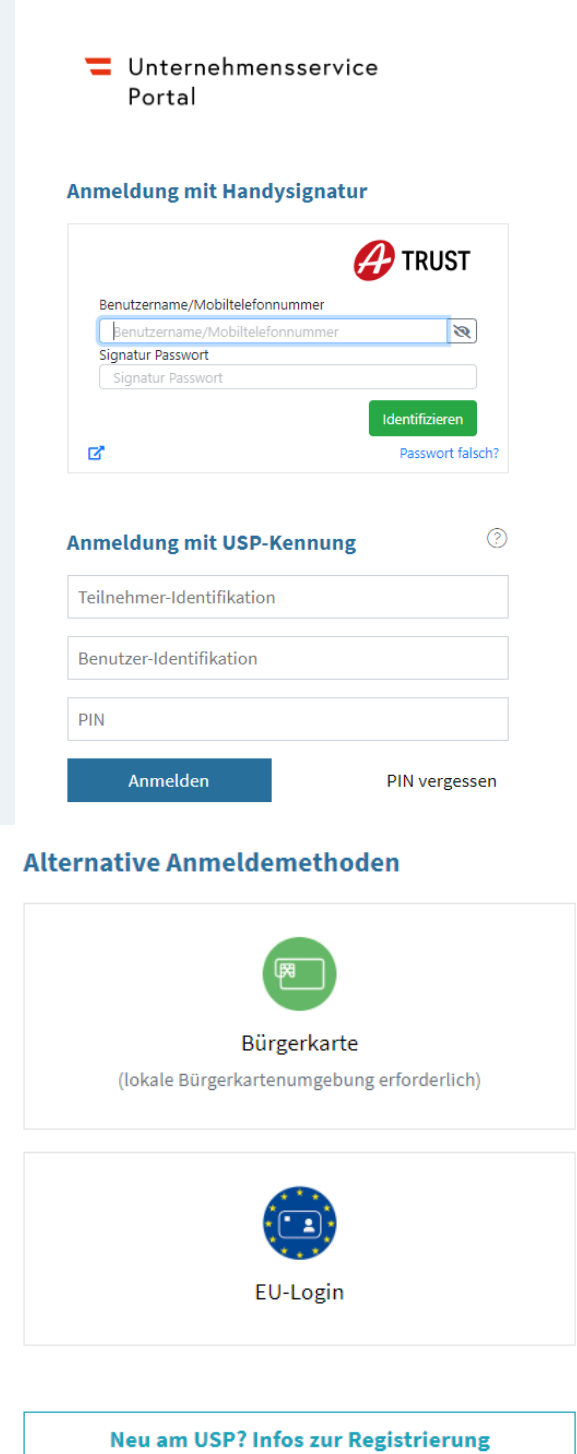

4) Im Falle der ersten Anmeldung die persönliche Identifikationsnummer (PIN) wechseln.

#### PIN-Wechsel erforderlich

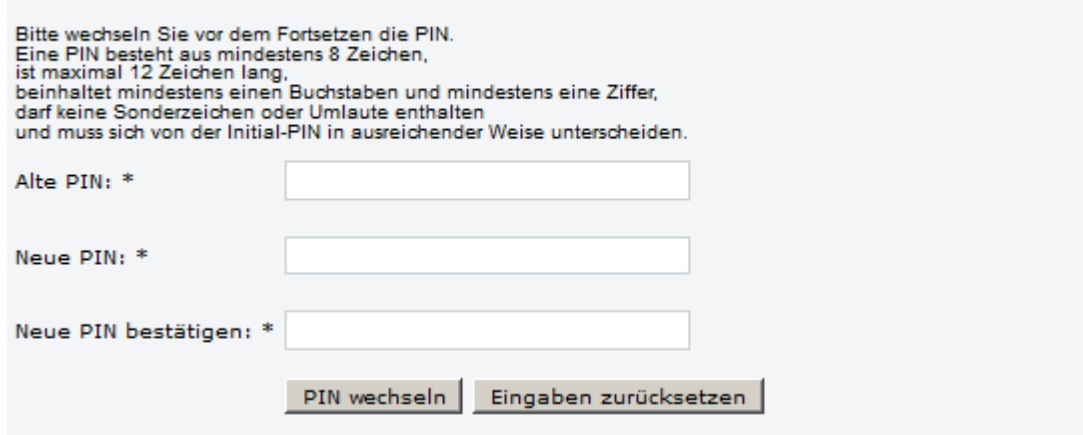

5) Benutzer-Account personifizieren wählen

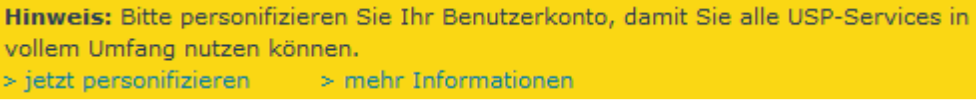

Im USP gibt es keine anonymen Benutzer:innen. Jedes Benutzerkonto muss einer natürlichen Person zugeordnet sein. Diese Zuordnung wird "personifizieren" genannt. Dieser Vorgang muss nur einmal pro Benutzerkonto durchgeführt werden.

6) Im neuen Fenster die zutreffende Option zur "Personifizierung" wählen

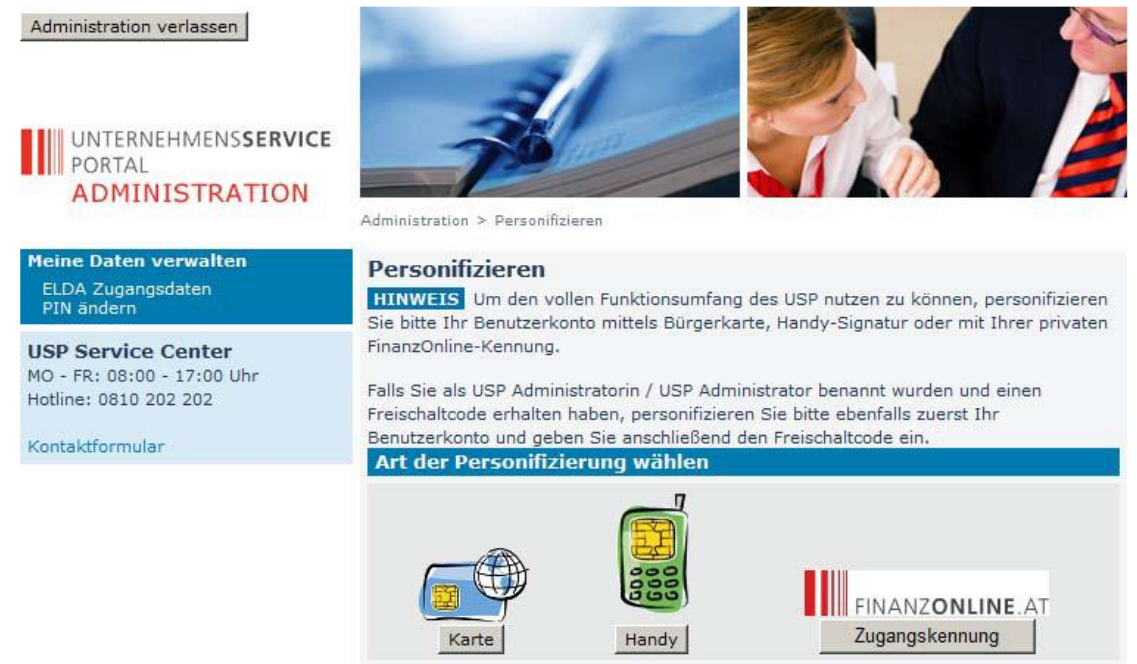

7) Nach Abschluss der Personifizierung muss man sich vom USP abmelden.

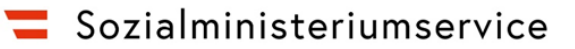

8) Neuerliche Anmeldung am USP mit Bürgerkarte oder Kennung.

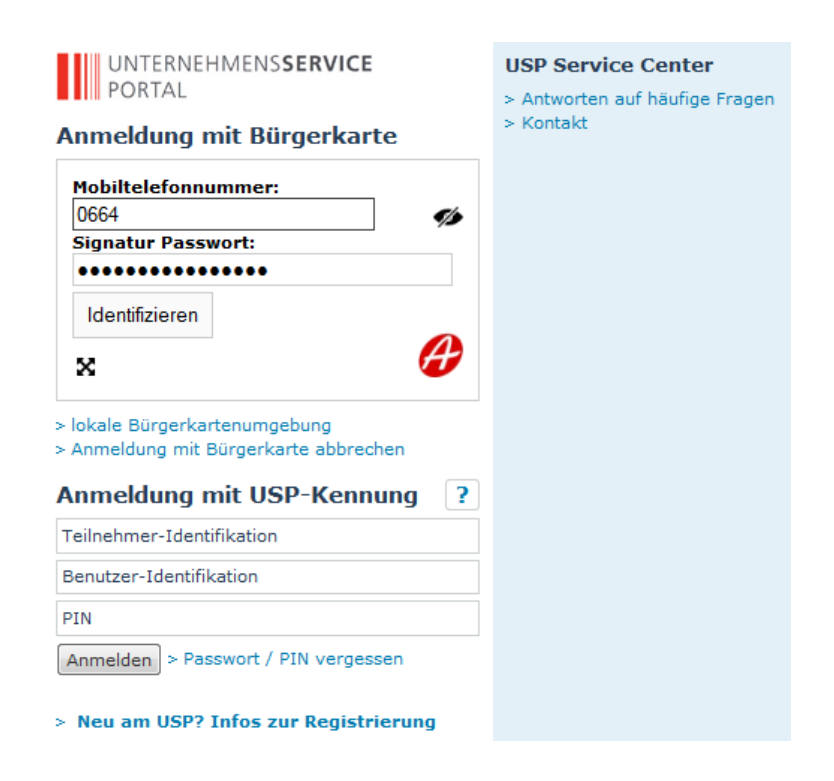

9) Unter "Meine Services" kann durch Klick auf den Verfahrenslink "Be-FIT Förderportal" das "Monitoring Berufliche Integration" aufgerufen werden. Für WABA steht der Verfahrenslink "Wirkungs- und Aktivitätsmonitoring der Beruflichen Assistenzen" zur Verfügung.

## **Meine Services**

Dies ist eine Auswahl der Services für die Sie berechtigt sind. Sie können Ihre Favoriten jederzeit unter "Alle Services" konfigurieren.

#### Be-FIT Förderportal

"Projektförderungen" oder "Monitoring berufliche Integration (MBI)" nutzen

#### Wirkungs- und Aktivitätsmonitoring der Beruflichen Assistenzen

WABA "Wirkungs- und Aktivitätsmonitoring der Beruflichen Assistenzen" nutzen

#### **5. Abruf der Anwendung Projektförderungen PROJ über USP**

Die Anmeldung im USP erfolgt analog wie oben beschrieben. Es ist lediglich nach Klick auf den Vefahrenslink "Be-FIT Förderportal" das Service "Projektförderungen" auszuwählen.

**WICHTIGER HINWEIS:**

**Der:die neu angelegte USP-Benutzer:in muss sich zumindest einmal in Projektförderungen (PROJ) angemeldet haben, damit dieser in der Benutzer:innenliste in Projektförderungen aufscheint und Projektabschnitten zugeordnet werden kann.**

**6. Projektzuordnung in der Anwendung Projektförderungen (PROJ)**

**WICHTIGER HINWEIS:**

**Die Projektabschnittszuordnung und Berechtigungsvergabe erfolgt durch die Projektverantwortlichen in der Anwendung Projektförderungen (PROJ)!**

Nachdem sich Benutzer:innen im USP angemeldet und die Anwendung Projektförderungen aufgerufen haben, besteht die Möglichkeit der Projektberechtigungsverwaltung zur Vergabe von Berechtigungen pro Projektabschnitt.

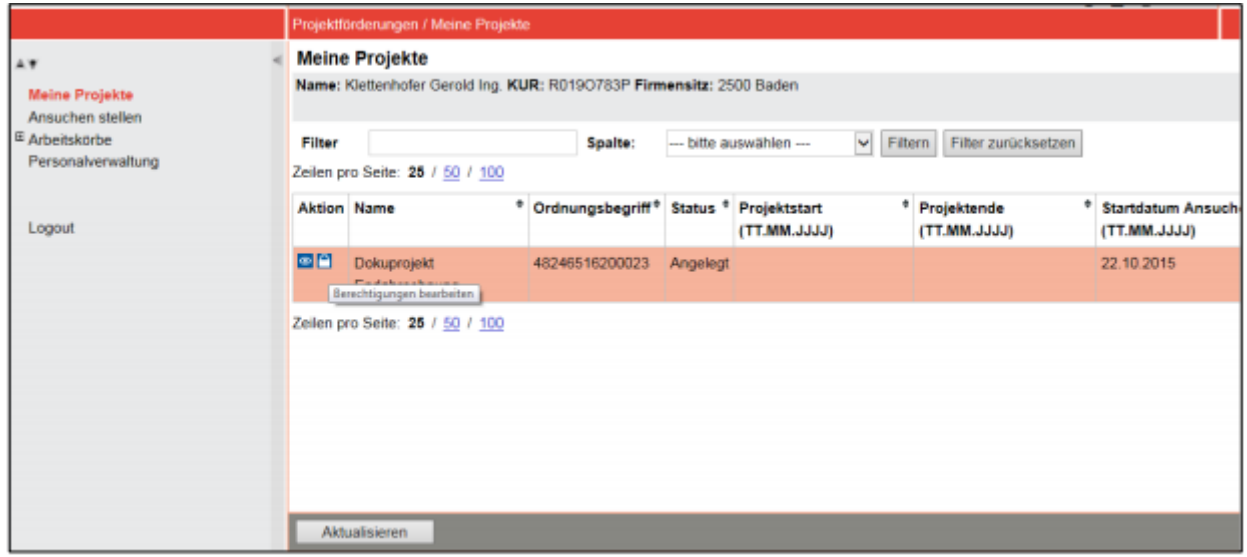

#### *Grafik: Einstieg in die Berechtigungsverwaltung pro Projektabschnitt*

Damit in der Anwendung MBI und WABA Teilnahmen zu den Projektabschnitten erfasst und verwaltet werden können ist es notwendig, dass Benutzer:innen in der

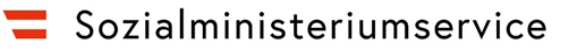

Projektberechtigungsverwaltung der Anwendung Projektförderungen die weiteren Personen zuordnet und die Rolle "Projektteilnahmeverwaltung" oder auch die Rolle "Projektverantwortliche;r" mittels Anhaken vergibt. Diese Zuordnung muss pro Projektabschnitt (entspricht einem Vertrag mit üblicherweise einer Laufzeit von einem Jahr) erfolgen und dient dazu, dass auf die Applikationen MBI und WABA auslesen können für welchen Projektabschnitt die im USP vergebene Rolle Projektteilnahmenverwaltung bzw. Projektverantwortliche:r gültig sind. Die in den Screenshots unterhalb ersichtliche **Rolle "Projektmitarbeiter:in" ist für die Anwendung Projektförderungen relevant, nicht jedoch für die Anwendung MBI bzw. WABA.**

|                                                                                                    |                                                      |                                                                                                    |                                    |                            | $\mathbf{\Theta}$ $\mathbf{\Theta}$ $\mathbf{A}$ $\mathbf{A}$ | 03.09.2018 / 15:05                       |  |
|----------------------------------------------------------------------------------------------------|------------------------------------------------------|----------------------------------------------------------------------------------------------------|------------------------------------|----------------------------|---------------------------------------------------------------|------------------------------------------|--|
| $\triangle$ $V$<br><b>Meine Projekte</b><br>Ansuchen stellen<br><sup>⊞</sup> Arbeitskörbe<br>Personalverwaltung<br>Einstellungen<br>Logout |                                                      | Projektförderungen / Berechtigungsverwaltung<br>$\lambda$<br>Projektberechtigungen der zugeordneten Personen<br>Name: USP VEB Test 14 KUR: R044D422A Firmensitz: 1030 Wien<br>Projektname: JUCO Gänsehäufel Zeitraum (TT.MM.JJJJ): 01.01.2018 bis 31.12.2018 OB: 81056497301403 |                                    |                            |                                                               |                                          |  |
|                                                                                                    | Seite 1 / 2 / 3 ><br>Zeilen pro Seite: 25 / 50 / 100 |                                                                                                    |                                    |                            |                                                               |                                          |  |
|                                                                                                    | <b>Name</b>                                          | E-Mail                                                                                                    | ٠<br>Projekt-<br>verantwortliche/r | Projekt-<br>mitarbeiter/in | Projekt-<br>teilnahmenverwaltung                              | <b>E-Mail</b><br><b>Benachrichtigung</b> |  |
|                                                                                                    | <b>Andreas Dunhofer</b>                              | PT_andreas.dunhofer@sozialministeriumservice.at                                                                                                    | □                                  | $\Box$                     | П                                                             | $\Box$                                   |  |
|                                                                                                    | Andreas Dunhofer                                     | PV_andreas.dunhofer@sozialministeriumservice.at                                                                                                    | □                                  |                            | □                                                             |                                          |  |
|                                                                                                    | Andreas Zinkl                                        | PV_andreas.zinkl@brz.gv.at                                                                                                    | $\Box$                             |                            |                                                               |                                          |  |
|                                                                                                    | Arnold<br>Eckschlager                                | PV arnold.eckschlager@sozialministeriumservice.at                                                                                                    | $\Box$                             | П                          | □                                                             | П                                        |  |
|                                                                                                    | Arnold<br>Eckschlager                                | PT arnold.eckschlager@sozialministeriumservice.at                                                                                                    | $\Box$                             | O                          | O                                                             | $\Box$                                   |  |
|                                                                                                    | Arnold<br>Eckschlager                                | PM arnold.eckschlager@sozialministeriumservice.at                                                                                                    | $\Box$                             | $\Box$                     | $\Box$                                                        | п                                        |  |
|                                                                                                    | <b>Brigitte Maria Zott</b>                           | PM_Brigitte.Zott@basb.gv.at                                                                                                    | □                                  | $\Box$                     | $\Box$                                                        | $\Box$                                   |  |
|                                                                                                    | <b>Brigitte Maria Zott</b>                           | PV Brigitte.Zott@basb.gv.at                                                                                                    | п                                  | П                          | □                                                             | п                                        |  |
|                                                                                                    | Corinna Christine<br><b>Wlasits</b>                  | PT_corinna.wlasits@sozialministeriumservice.at                                                                                                    | $\Box$                             |                            |                                                               |                                          |  |
|                                                                                                    | Speichern                                            | Personen zuordnen                                                                                                    |                                    |                            |                                                               |                                          |  |

*Grafik: Berechtigungsverwaltung in Projektförderungen*

Sofern Benutzer:innen mehrere USP-Konten beim selben Projektträger besitzen (z.B. ein Konto als Projektverantwortliche:r, ein Konto als Projektteilnahmenverwaltung), sind die Benutzerkonten ordnungsgemäß den jeweiligen Projekten zuzuordnen.

Wenn Benutzer:innen dieselbe E-Mail-Adresse für mehrere USP-Konten verwenden, ist bei der Zuordnung noch keine Unterscheidung der Konten möglich. Erst nach der Zuordnung kann aufgrund der ausgewählten Projektberechtigungen eine Identifizierung der Konten erfolgen.

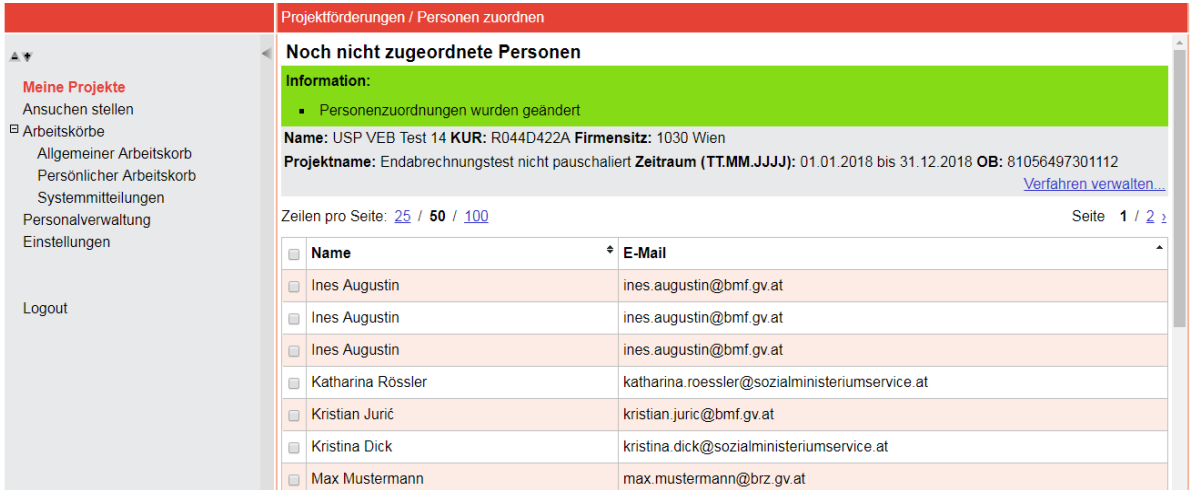

*Grafik: Benutzer:innen mit mehreren USP-Konten*